# **15-440: Recitation 10**

# **School of Computer Science Carnegie Mellon University, Qatar Fall 2014 Date:** Nov 6, 2014

### **I- Intended Learning Outcome:**

• Apply MapReduce to a real problem.

### **II- Objectives:**

- Understand MapReduce data flow at a high level.
- Develop and run a simple MapReduce program.

### **III- High-Level MapReduce Data Flow:**

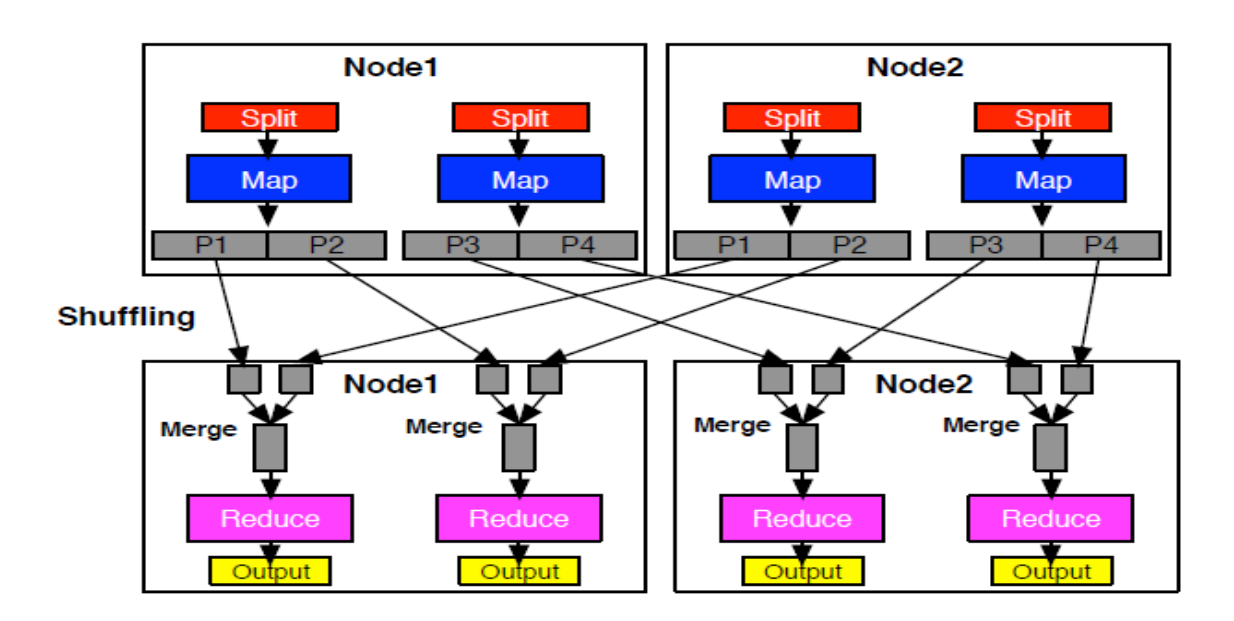

#### **IV- The WordCount Problem:**

Write a MapReduce application, referred to as WordCount, that computes the occurrence frequency of each word in a text file. After you write your application, follow the following steps:

1) Create a folder for the .class files of your application using the following command:

**\$ mkdir WordCount\_Classes**

2) Compile your WordCount program using the following command:

**\$ javac –classpath \$HADOOP\_HOME/hadoop-0.20.2-core.jar –d WordCount\_Classes WordCount.java**

where WordCount.java is the program's name and that HADOOP\_HOME is the root of the Hadoop installation.

3) Create the jar file required by Hadoop to run your application using the following command:

**\$ jar –cvf WordCount.jar –C WordCount\_Classes/ .**

where -C WordCount\_Classes part of this command directs the Jar tool to go to the WordCount\_Classes directory, and

the **.** following C WordCount\_Classes/ directs the Jar tool to archive all the contents of that directory

4) Create two simple sample text files, file01 and file02. For instance you can have them as follows:

**file01:** Welcome to MapReduce

**file02:** Welcome to MapReduce in 15440

5) Create an input directory in HDFS using the following command:

**\$ hadoop dfs -mkdir /user/hadoop/wordcount/input**

6) Copy file01 and file02 to your HDFS input directory using the following commands:

**\$ hadoop dfs -copyFromLocal file01 /user/hadoop/wordcount/input \$ hadoop dfs -copyFromLocal file02 /user/hadoop/wordcount/input**

7) Check that file01 and file02 now exist at user/hadoop/wordcount/input using the following command:

**\$ hadoop dfs -ls /user/hadoop/wordcount/input**

8) Run your WordCount application using the following command:

**hadoop jar WordCount.jar WordCount /user/hadoop/wordcount/input /user/hadoop/wordcount/output**

9) Use the MapReduce Web UI to view information about your job.

[http://your\\_user\\_name-hadoop-node1.qatar.cmu.local:50030/jobtracker.jsp](http://your_user_name-hadoop-node1.qatar.cmu.local:50030/jobtracker.jsp)